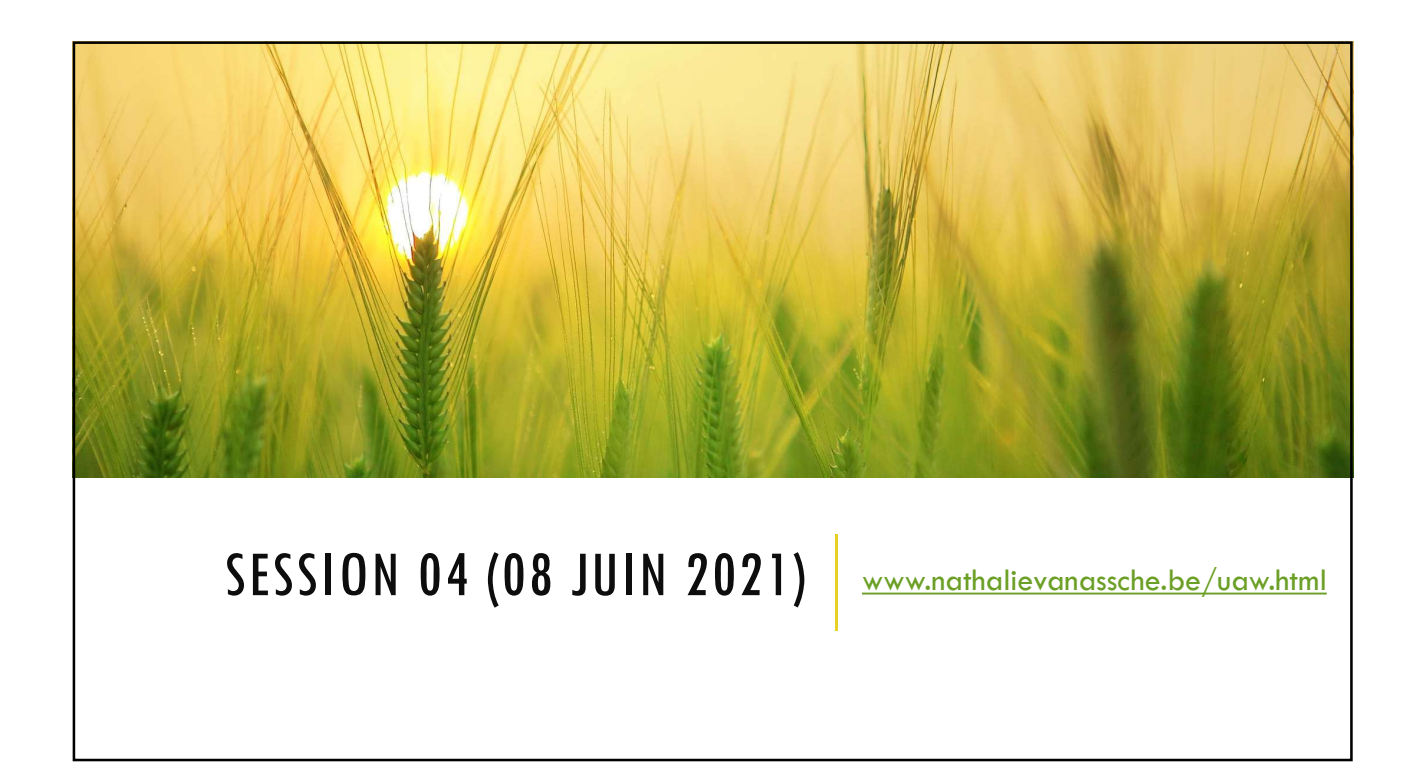

# RAPPEL DES NOTIONS VUES LA SESSION PRÉCÉDENTE RAPPEL DES NOTIONS VUES LA SESSION<br>PRÉCÉDENTE<br>"Rappel des notions vues à la session précédente<br>"Gros plan sur les paramètres essentiels<br>"Installer une application<br>"Retrouver une application installée<br>"Ajouter une applicati RAPPEL DES NOTIONS VUES LA SESSION<br>PRÉCÉDENTE<br>"Rappel des notions vues à la session précédente<br>"Gros plan sur les paramètres essentiels<br>"Installer une application<br>"Retrouver une application installée<br>"Ajouter une applicati

- Rappel des notions vues à la session précédente
- **Gros plan sur les paramètres essentiels**
- 
- 
- Ajouter une application à son écran d'accueil
- 
- 

### PROGRAMME

- **Activer Wifi / 4G pour aller sur internet**
- **Effectuer une recherche écrite et vocale**
- **Consulter / Répondre / Rédiger un email**
- Utiliser mon appareil photo
- **Prendre / Gérer / Envoyer une photographie**
- Appliquer une de mes photos en fond d'écran
- **Utiliser mon appareil photo pour scanner un QR code**
- Astuce : et si mon smartphone / ma tablette ne le fais pas, comment canner un QR code ?

# SE CONNECTER AU WI-FI

Wi-Fi Définition Le Wi-Fi permet de distribuer Internet sans fil dans toute la maison. Votre smartphone, tablette et même votre ordinateur portable pourront donc en profiter.

Le Wi-Fi désigne une connexion sans fil à Internet, entre un ordinateur et un routeur. Le Wi-Fi est très développé à la maison, mais également dans les lieux publics des grandes villes, où vous pourrez vous connecter à Internet gratuitement depuis votre smartphone ou votre ordinateur.

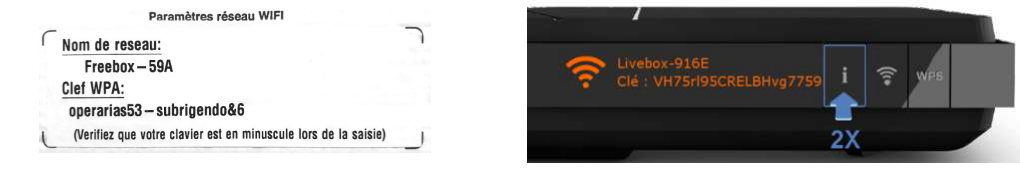

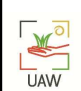

 $\mathbb{M}$ **UAW** 

> Attention : Veillez à bien respecter les majuscules et les minuscules dans le mot de passe Wi-Fi !

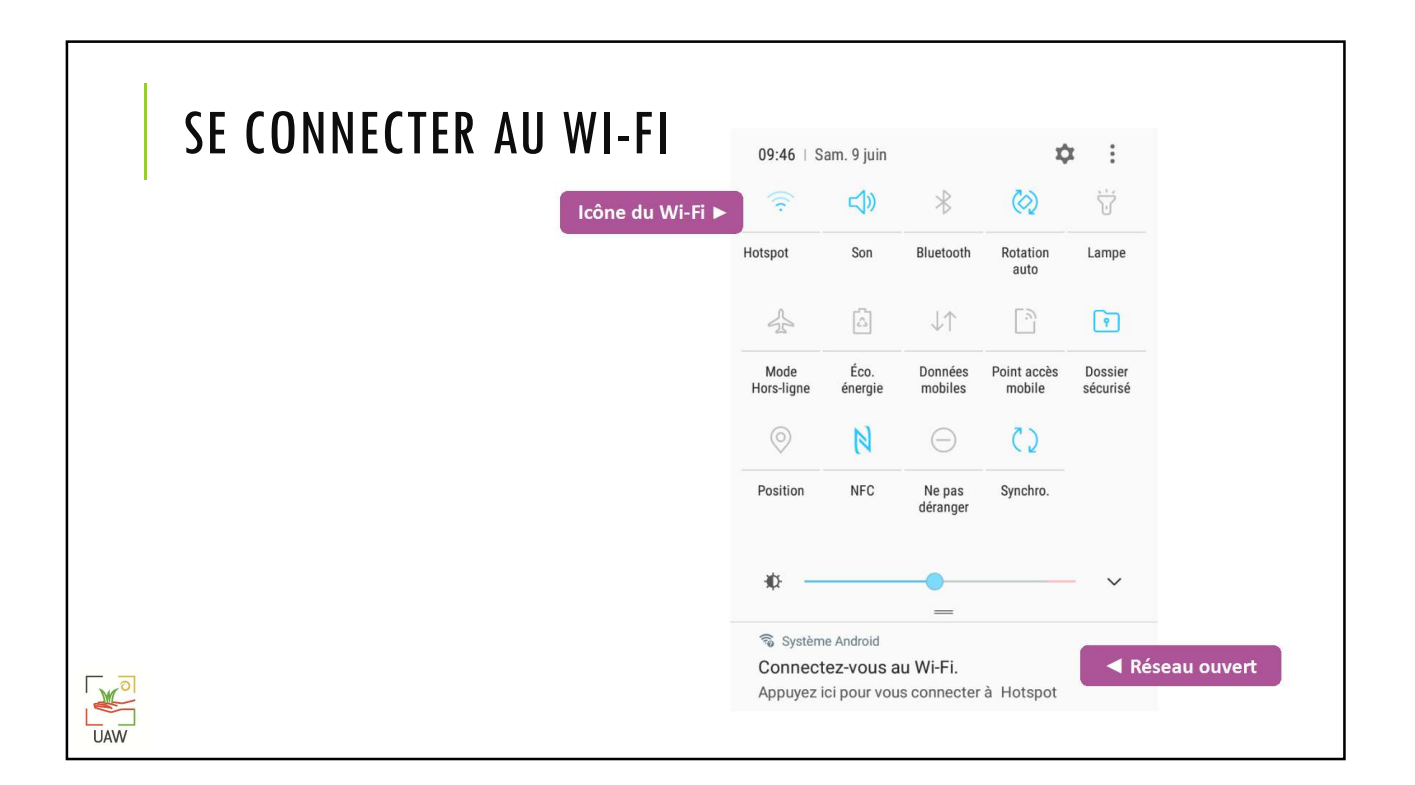

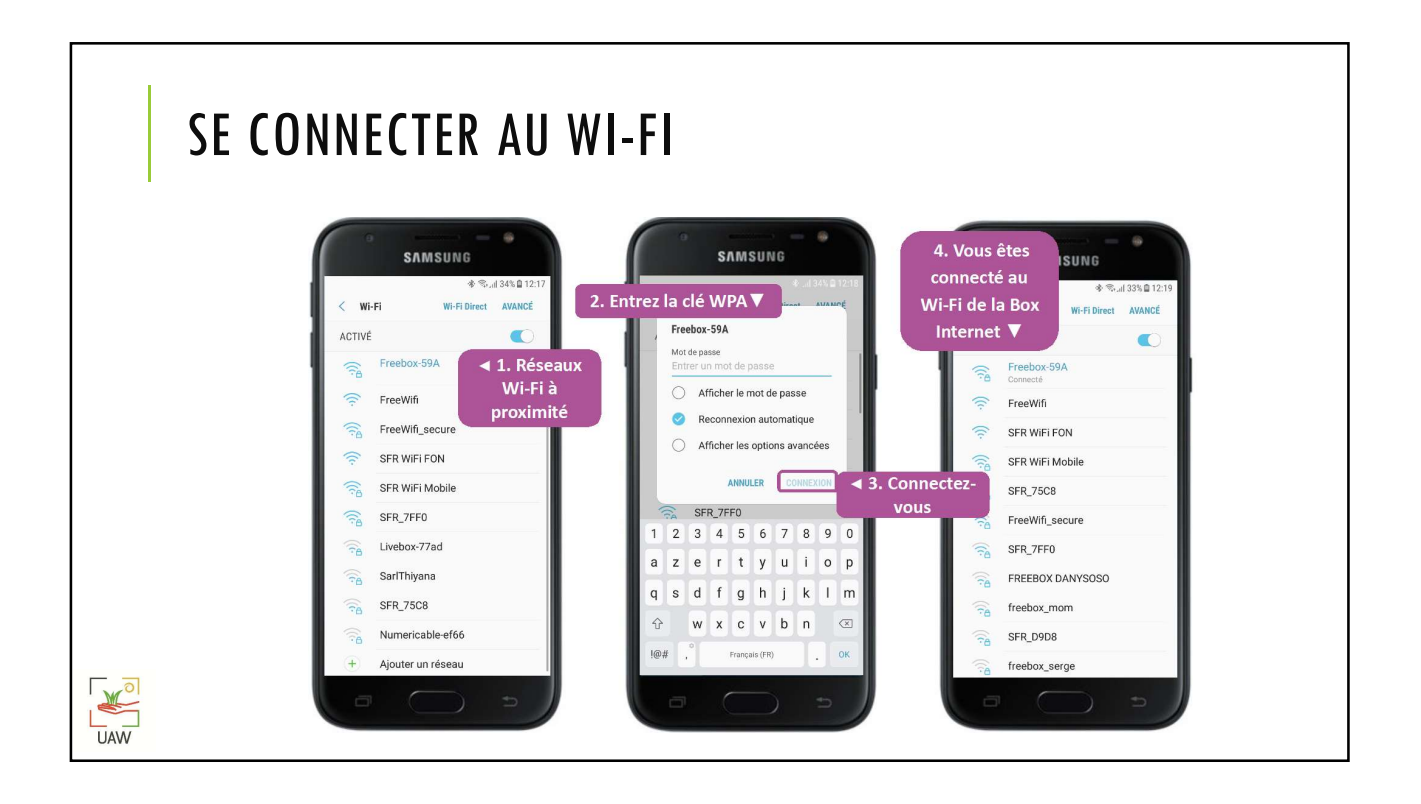

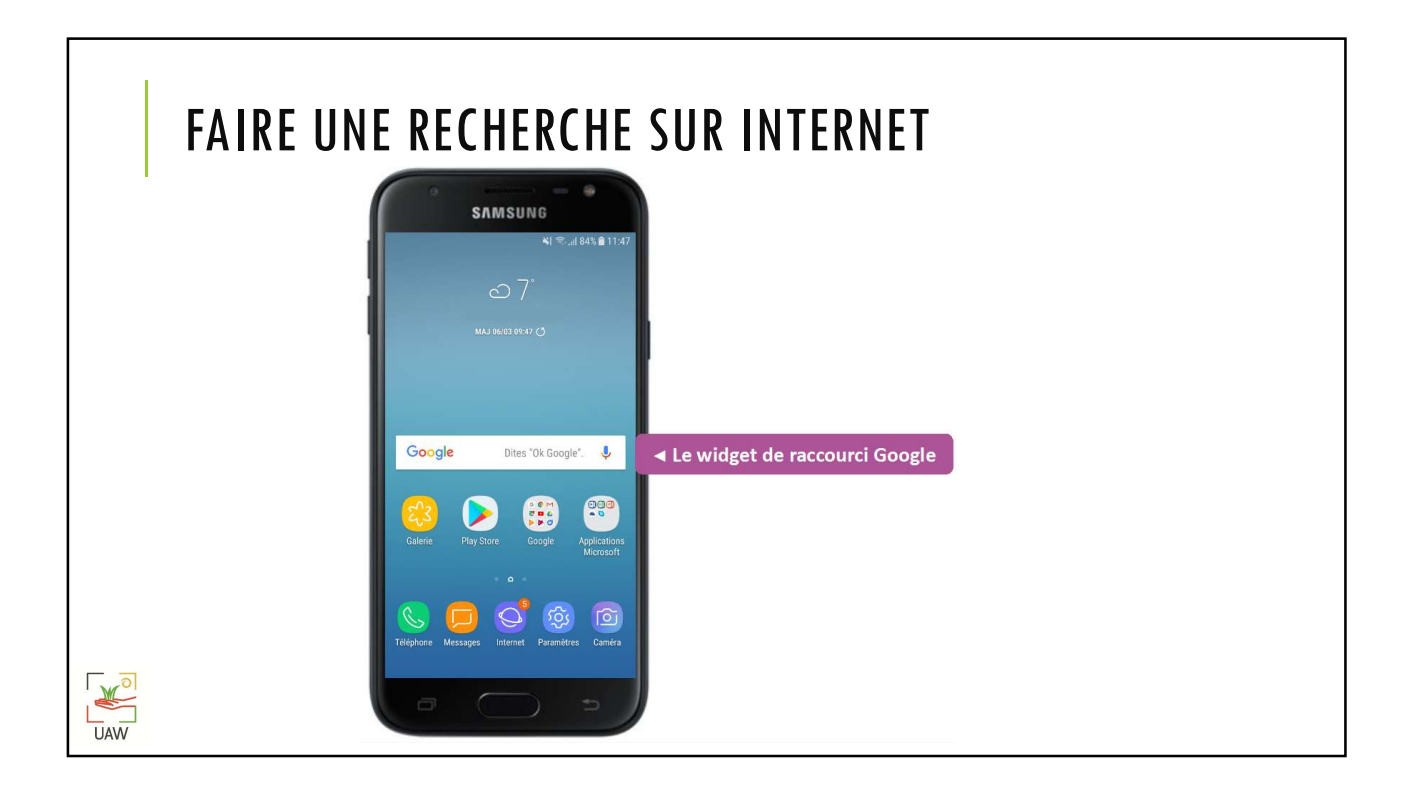

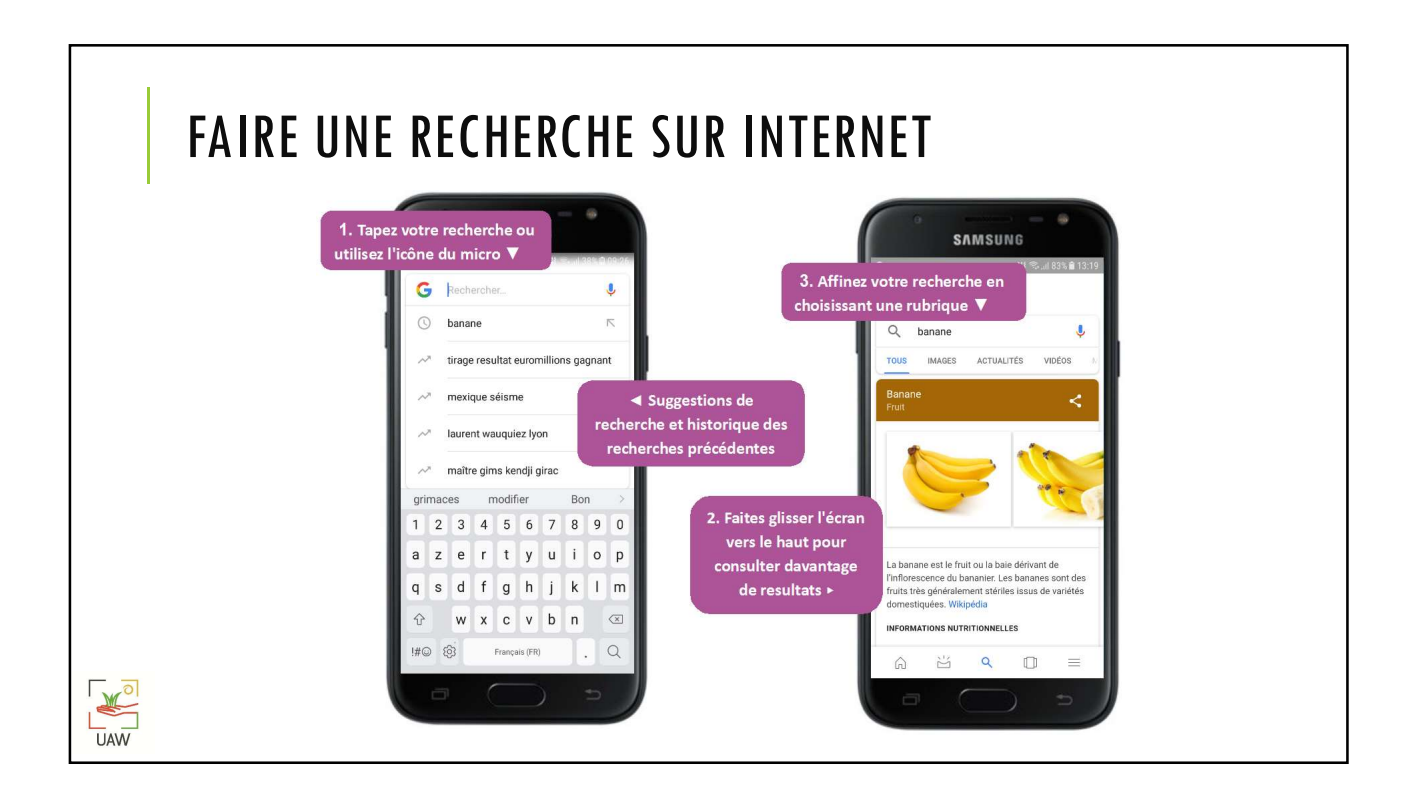

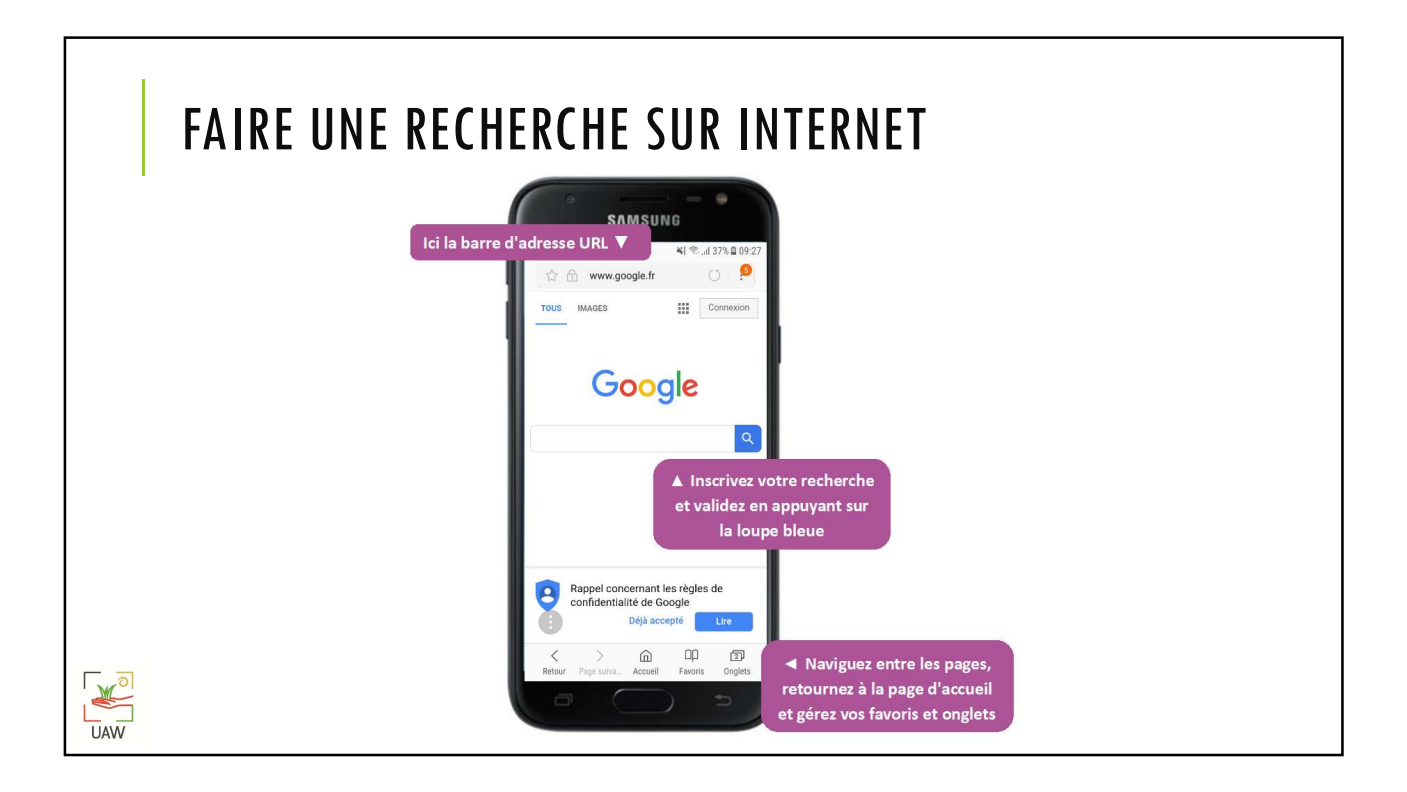

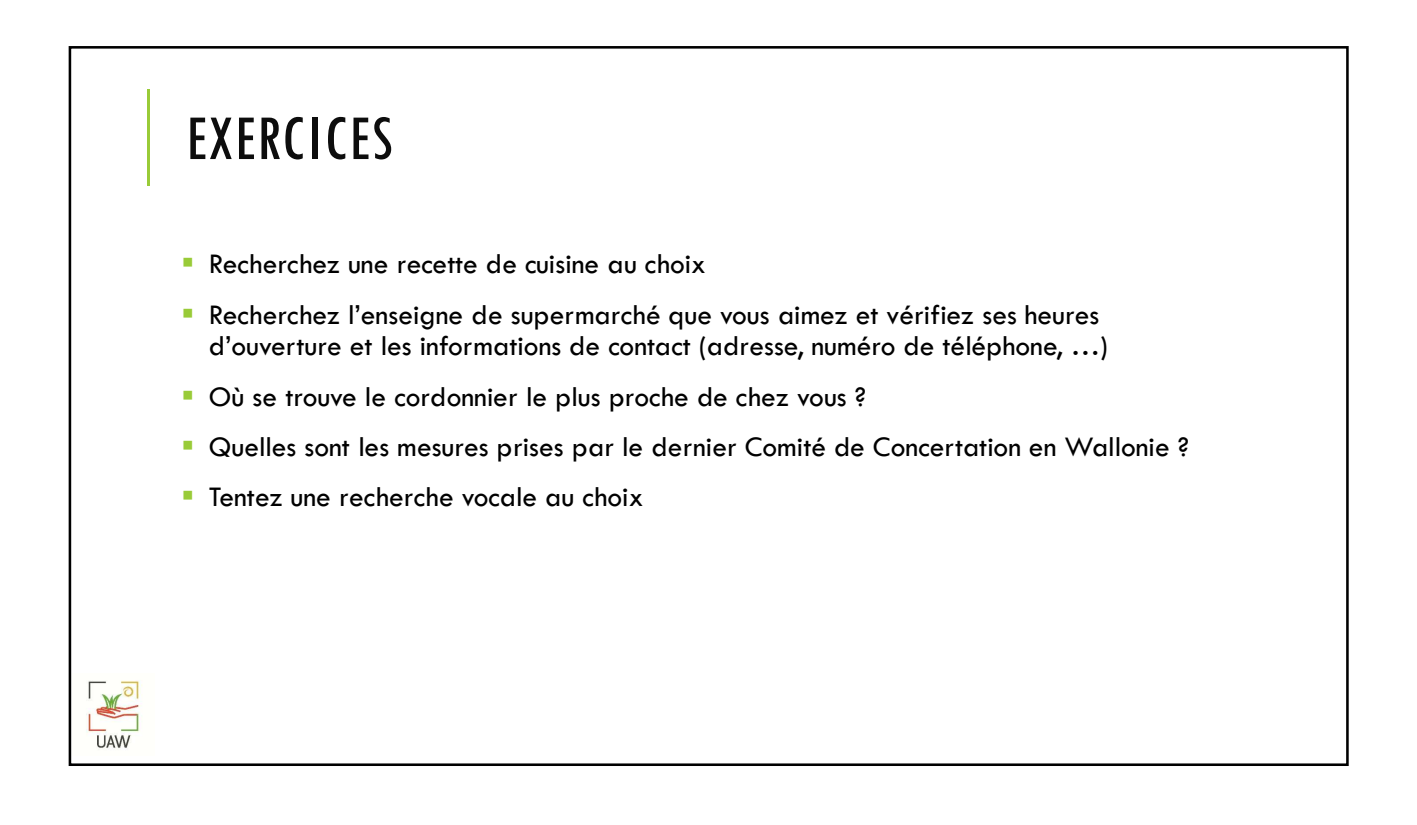

 $\mathbb{R}$ 

**UAW** 

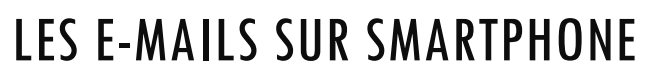

#### Messagerie électronique Définition

Une messagerie électronique est un logiciel dont le but est de recevoir, de classer et d'envoyer vos courriers électroniques (e-mails). Parmi les plus connus on retrouve Outlook (de la suite logicielle Microsoft office), Windows Mail (anciennement Outlook Express, et installé par défaut sur Windows) mais aussi ThunderBird (par Mozilla). Une messagerie que l'on consulte directement sur Internet s'appelle également webmail.

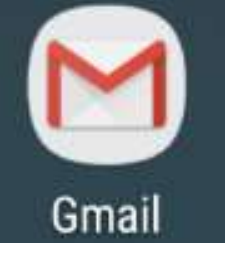

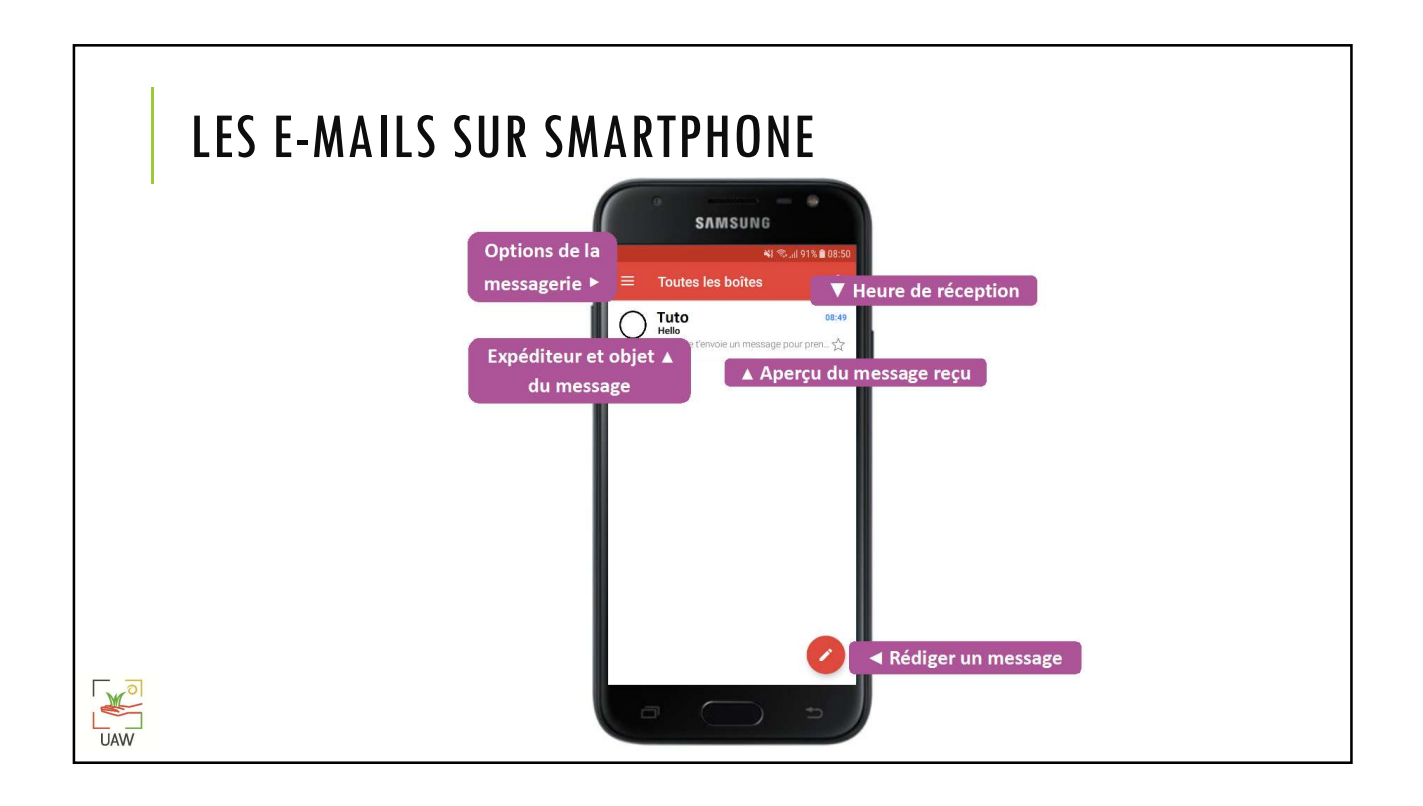

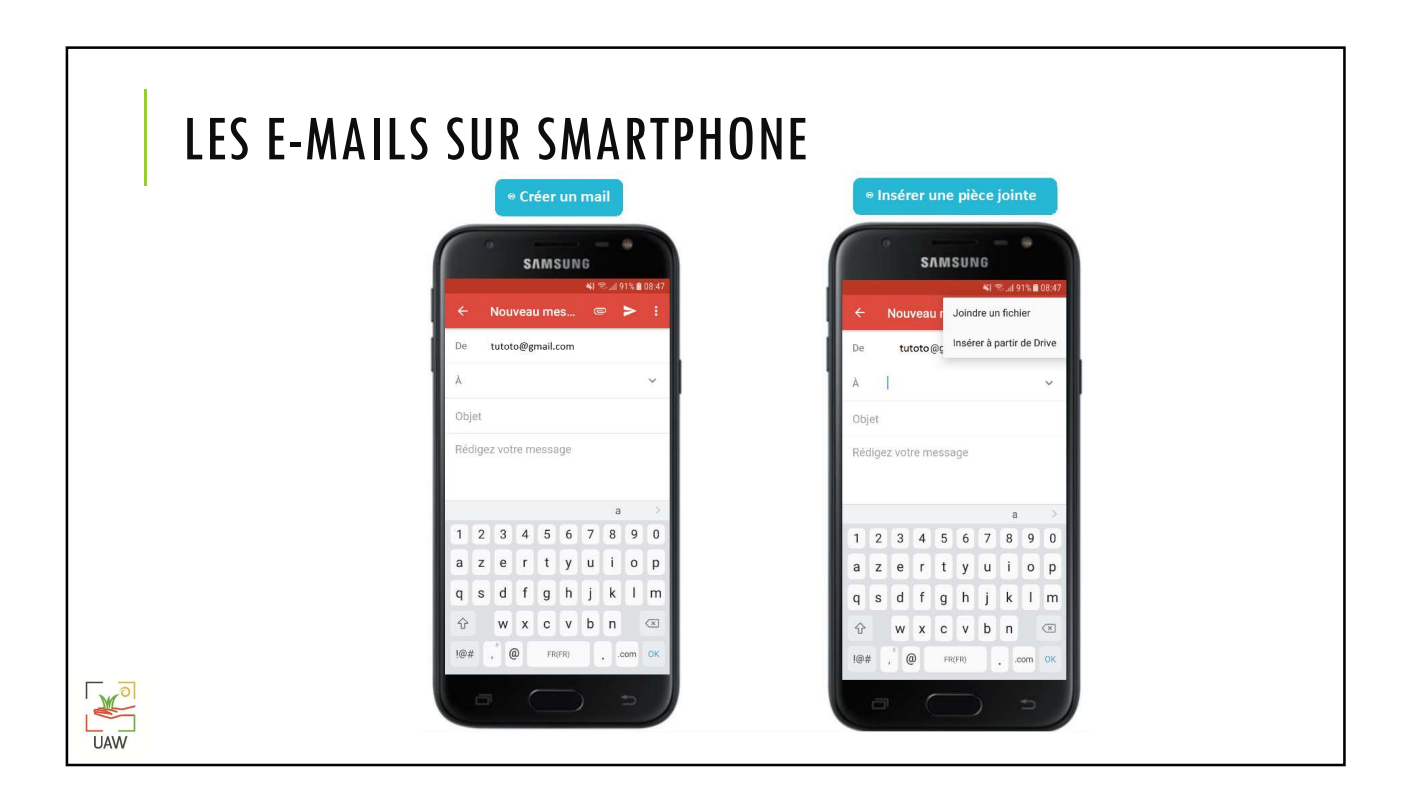

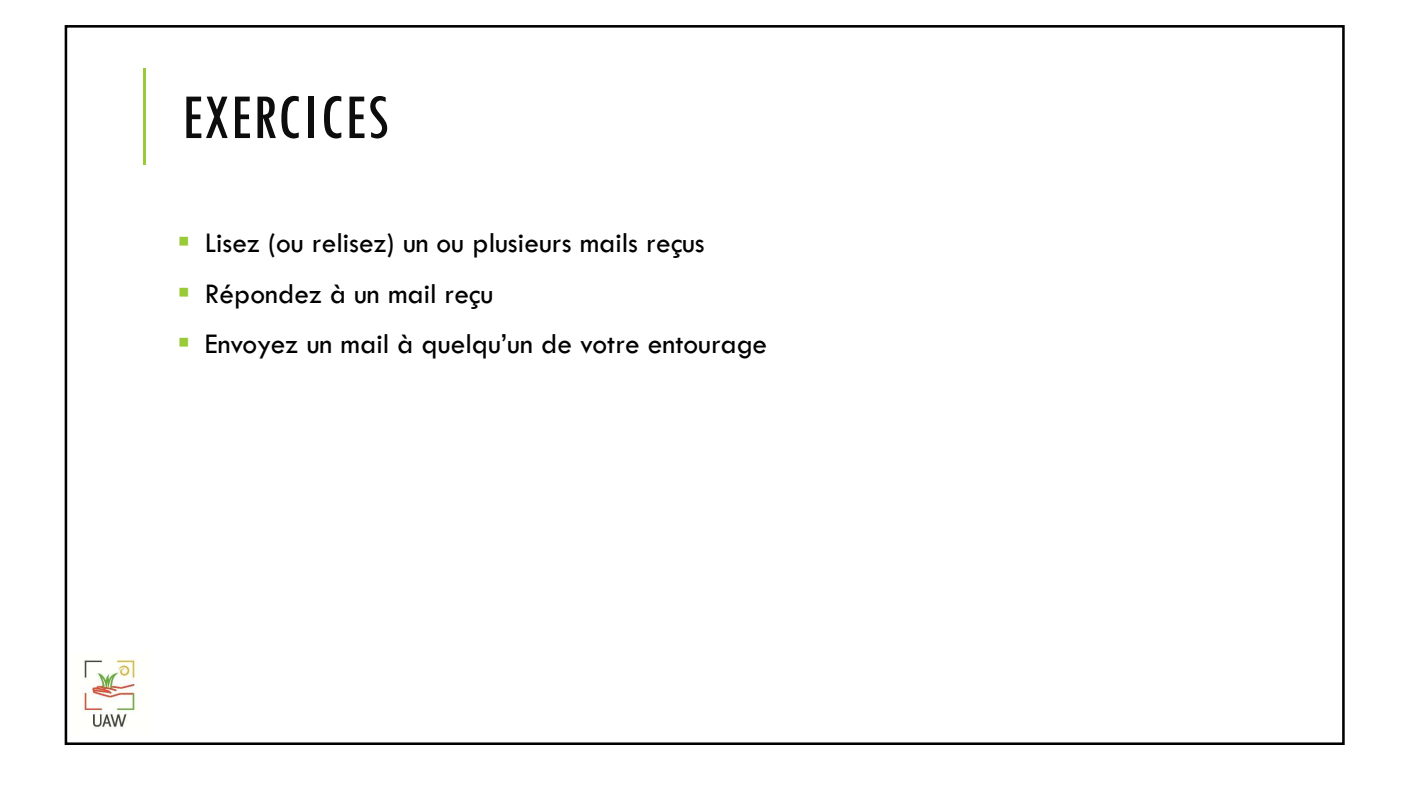

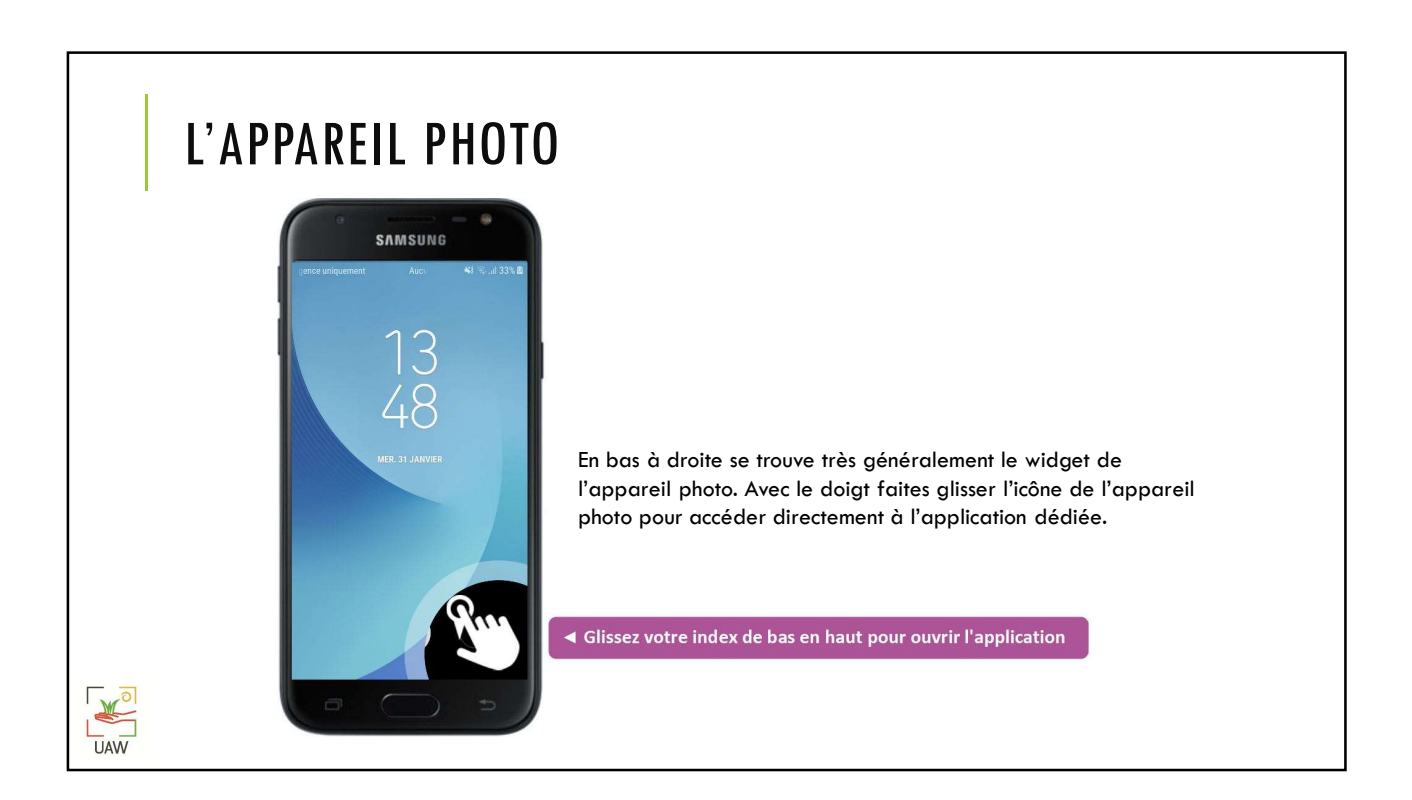

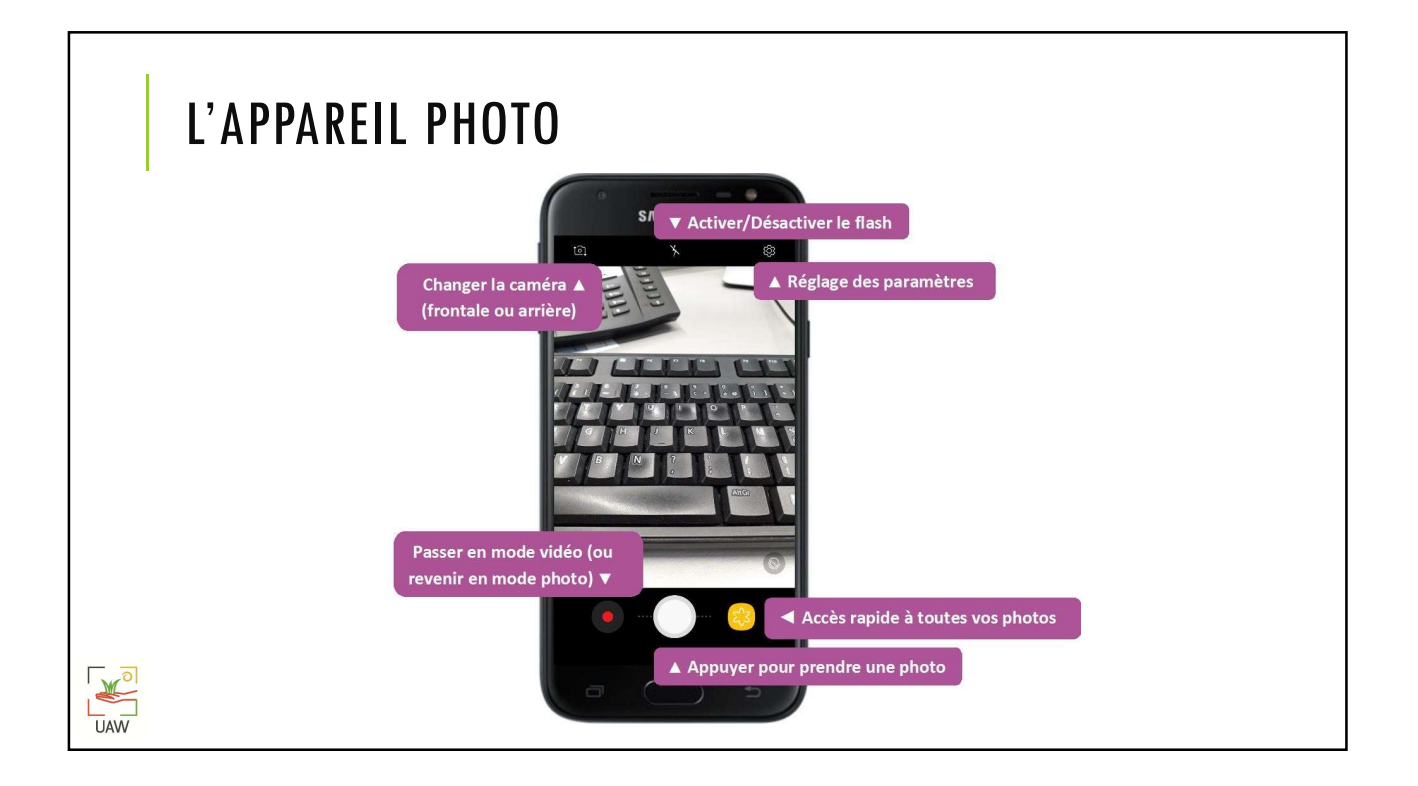

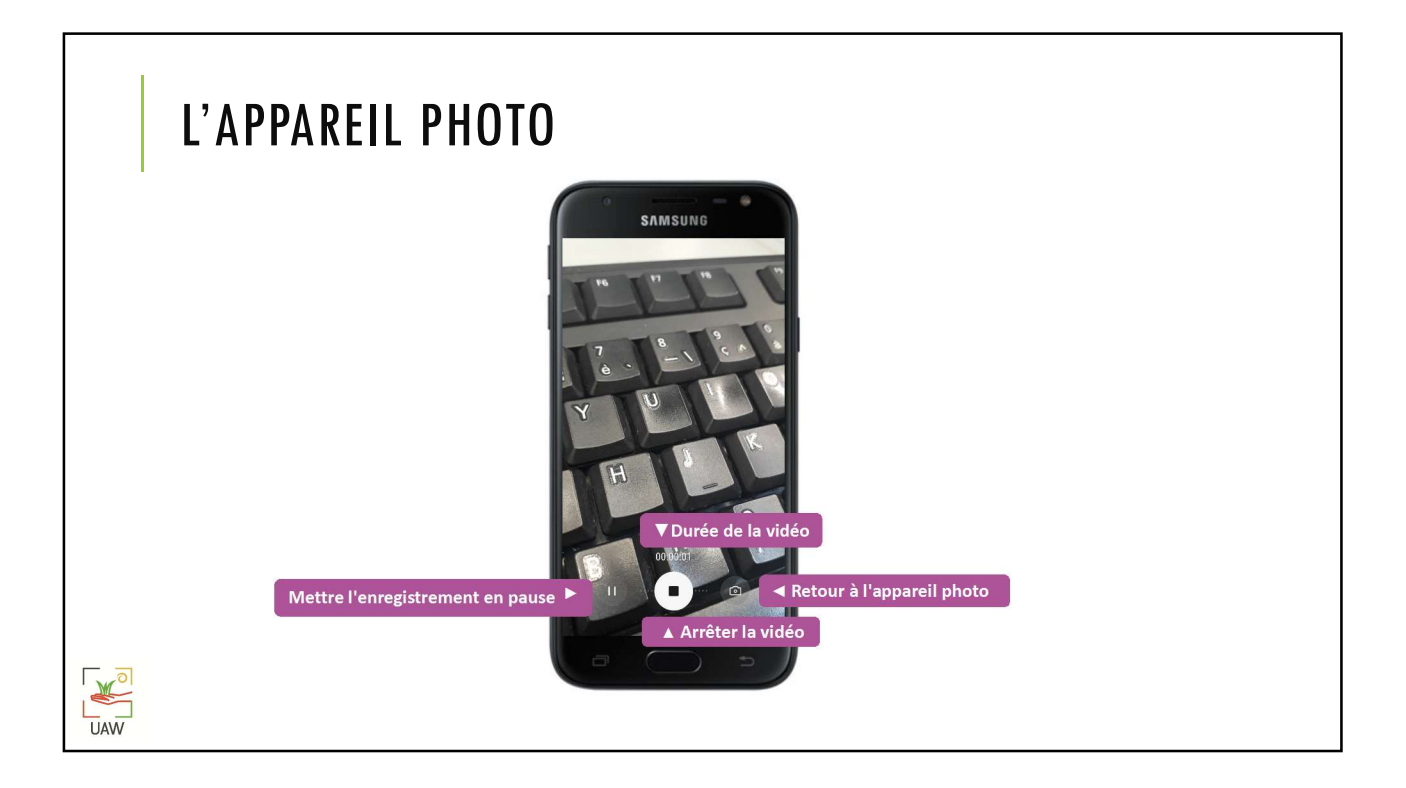

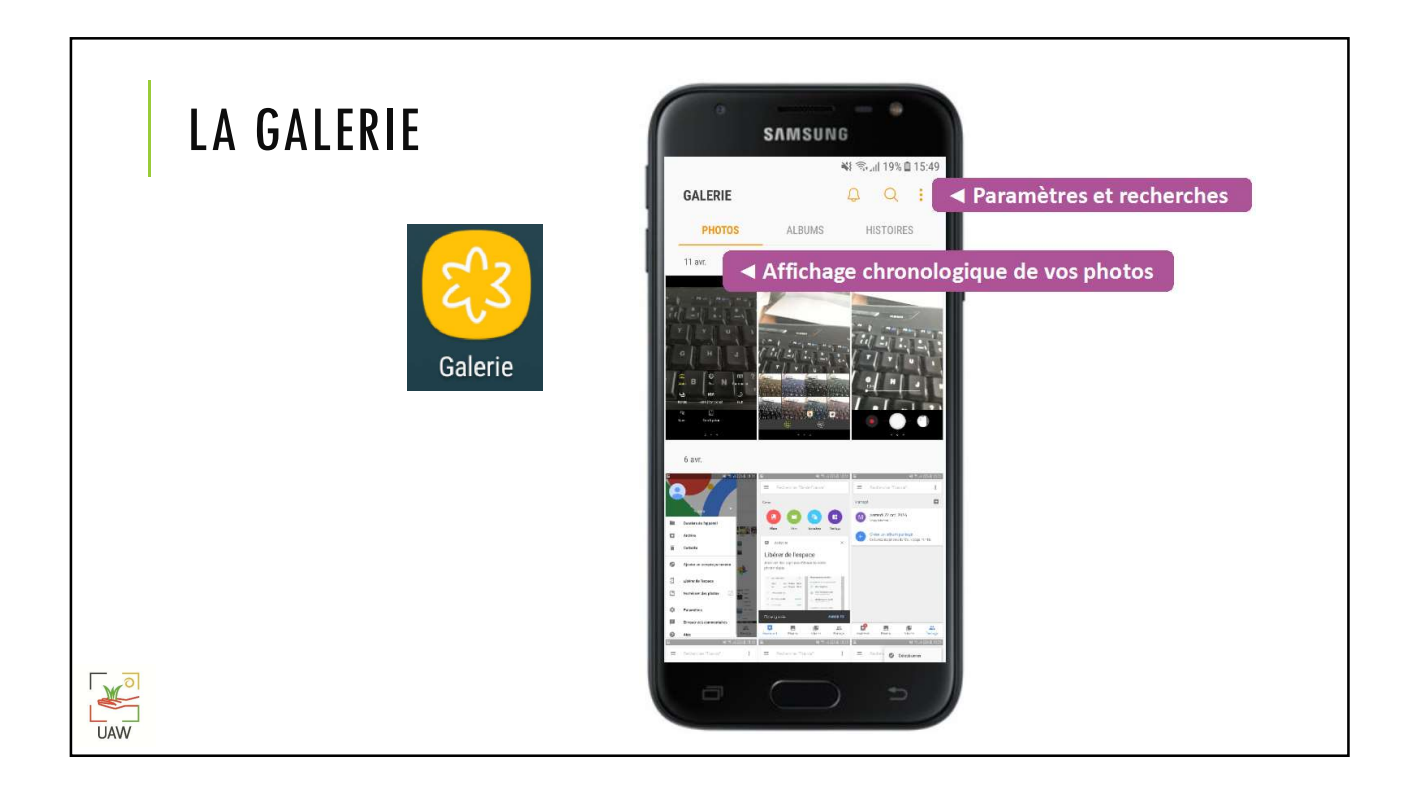

## **EXERCICES**

- **Prenez deux photographies autour de vous**
- 
- noi (Avril Mai Juin 2021)<br>
Www.nathalie.vanassche.be/u<br>
Prenez-vous en « Selphie »<br>
Prenez-vous en « Selphie »<br>
Prenez-vous en « Selphie »<br>
Prenez-vous en « Selphie »<br>
Prenez-vous en « Selphie » **Consultez ces photos à partir de votre galerie**

#### $\mathbb{R}$  $\overline{U}$ AW

 $\mathbb{R}$ 

 $\overline{U}$ AW

# DÉFINIR UNE PHOTO EN FOND D'ÉCRAN

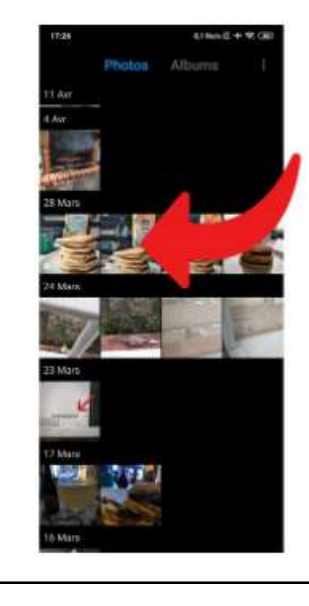

Sélectionnez<br>
l'impose du contra l'alle l'image que vous souhaitez utiliser comme fond d'écran.

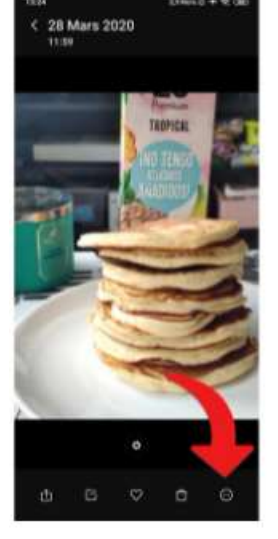

Appuyez sur la touche de menu

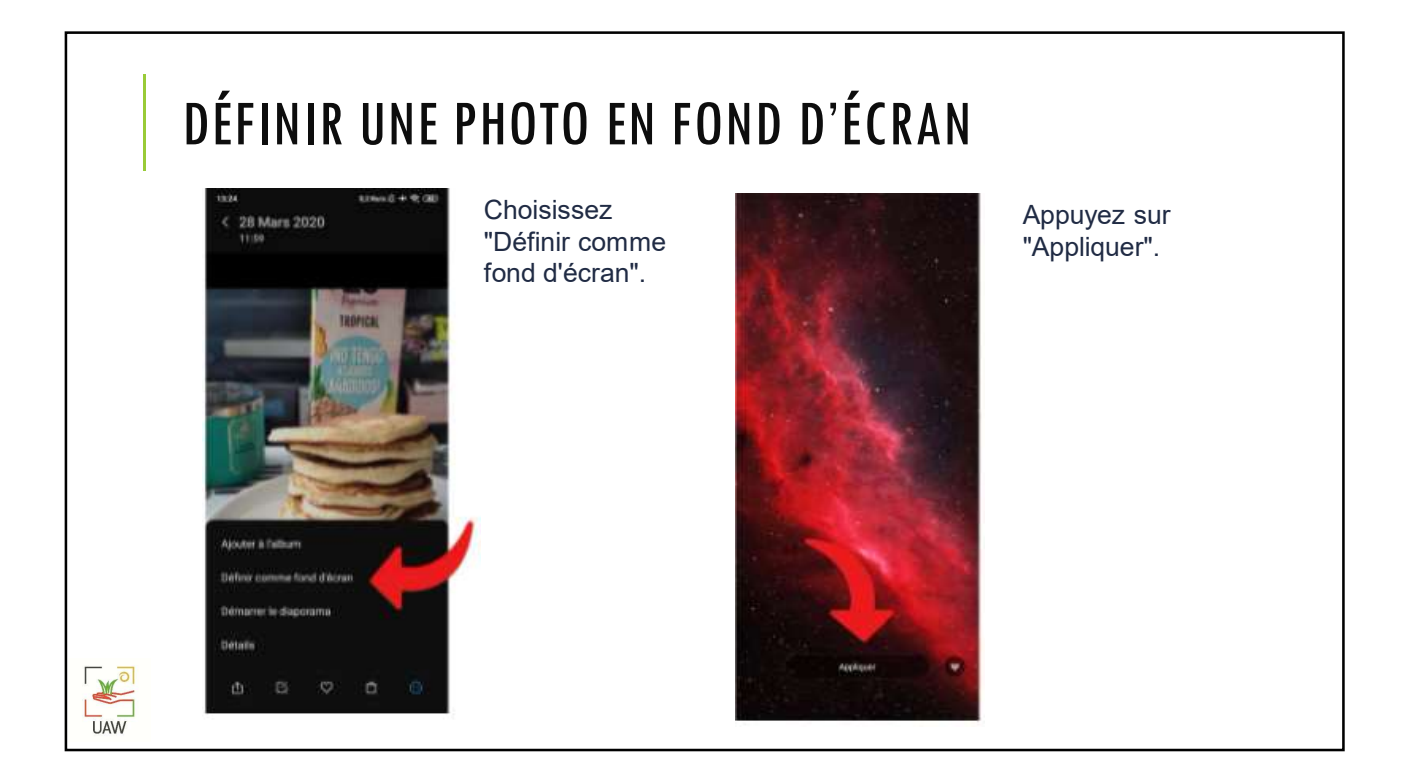

# PARTAGER UNE PHOTO

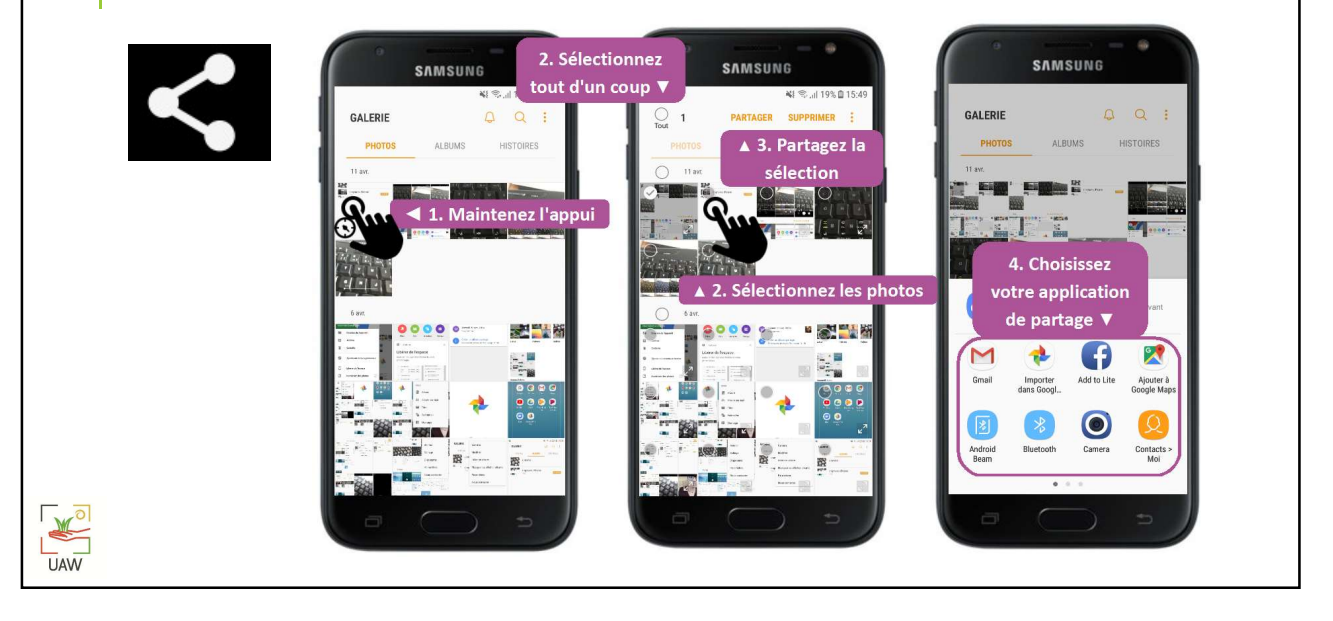

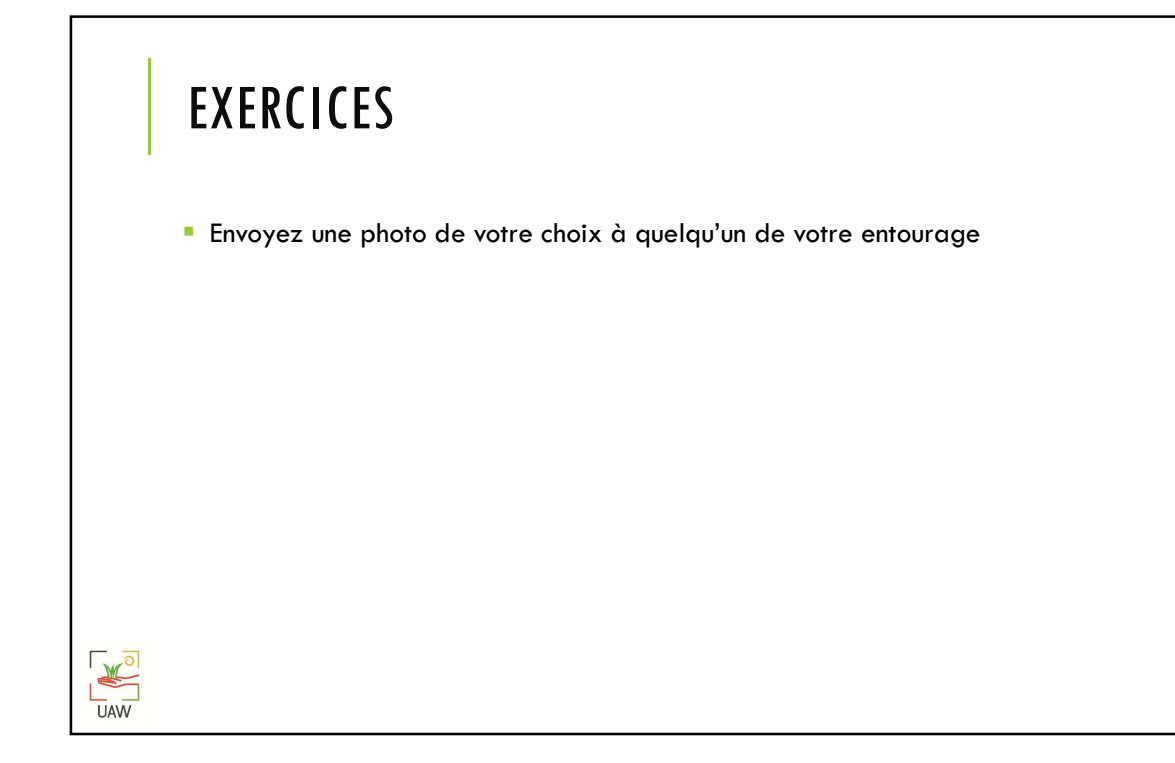

# DÉCOUVREZ LES + EN LIGNE ! • Les slides au format PDF • Un quizz pour vérifier vos connaissances • Des suppléments en vidéo www.nathalievanassche.be/uaw.html $\mathbb{R}$ **UAW**